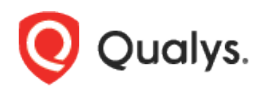

# Qualys Context XDR v1.x

Release Notes

Version 1.0.4

April 26, 2022

Here's what's new in Qualys Context XDR 1.0.4! [Support for Linux Cloud Agent Profile](#page-1-0) [Newly Added Assets Tab](#page-2-0) [New Improvement for Threat Intel Enrichment for URLs](#page-3-0) [Onboarded Azure Active Directory Collector](#page-3-1)

Context XDR 1.0.4 brings you more improvements and updates!

### <span id="page-1-0"></span>Support for Linux Cloud Agent Profile

With this release, we have now added support of Cloud Agent Profile for Linux agents. You can now create a Cloud Agent Profile for Linux OS to define what logs you want to collect from hosts, where you want to collect them, and the assets you want to collect from.

Kindly note that, Context XDR only supports for Linux agents with version 4.9 or above.

Navigate to **Configuration** > **Cloud Agent Profiles** > **Profiles** and click **New Profile**. Enter the basic details for Name and Description of profile and select **Linux** as the Operating System and proceed to next steps for configuration till step 5.

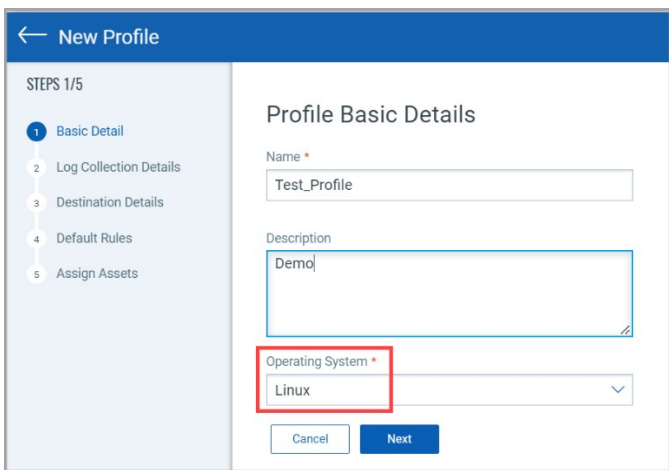

After the profile is successfully saved. You can view the status as **Created** on the Profiles tab. When the profile is created, Qualys Cloud Agents starts to collect logs from the assets you selected and forwards them to the destination you configured.

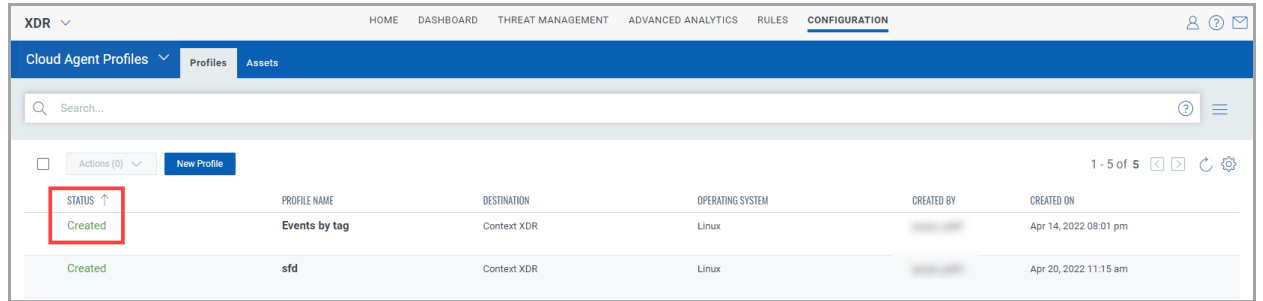

### <span id="page-2-0"></span>Newly Added Assets Tab

We have introduced a new **Assets** tab under **Cloud Agent Profiles** of configuration. The **Assets** tab displays the list of all configured assets in detailed status. You can view the complete details for XDR status, Manifest status, Profile, etc. for each asset.

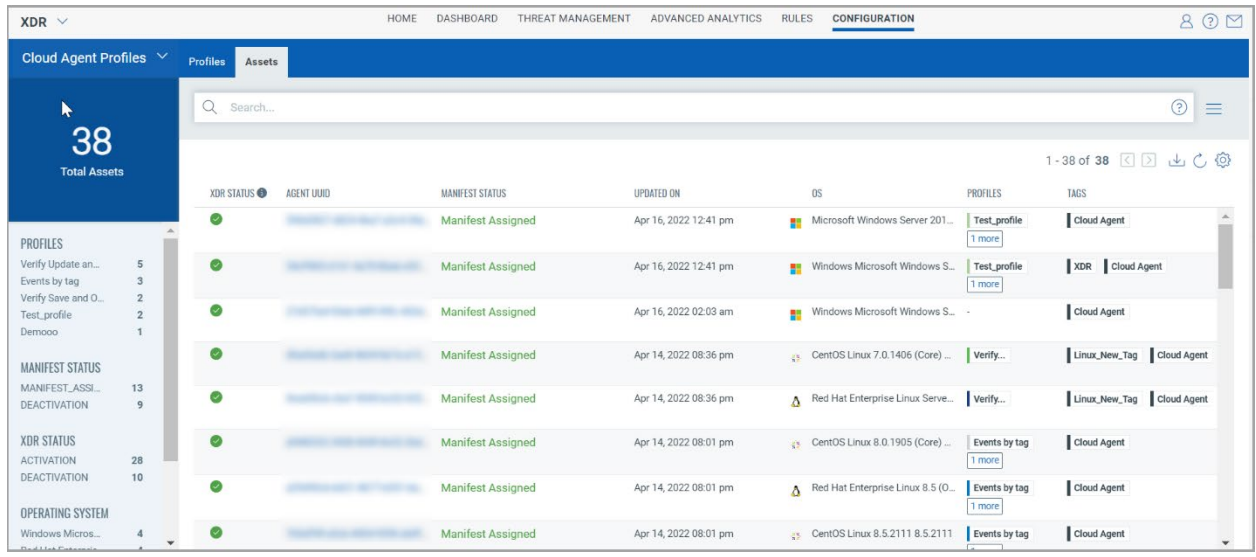

The detailed description of each status is given below:

**XDR Status** - Displays the Context XDR application is activated for an asset or not.

**Agent UUID** - Click Agent UUID to view the complete summary details of the selected asset.

**Manifest Status** - Displays the status of a manifest for an asset.

**Updated On** - Displays the date and time of the last activity on the asset.

**OS** - Displays the operating system associated with the asset.

**Profiles** - Displays the profiles associated with the asset.

**Tags** - Displays the tags associated with the asset.

#### <span id="page-3-0"></span>New Improvement for Threat Intel Enrichment for URLs

With this release, you can view the enrichment of device logs with the threat intel URL feeds. The device audit logs for URLs gets correlated with the threat feed URLs and Qualys threat feed enrichment can be viewed on UI in case malicious URLs is viewed in the logs.

You can navigate to **Threat Management** > **Events** tab to view the detected history of event logs. Then, use search tokens filter with 'threatIntelFlagmatch: true and ThreatIntelType: URL' to view the events that are corelated and matched with the Threat Intel feeds. This helps the security analyst to narrow down the threat detection process to specific threat actors.

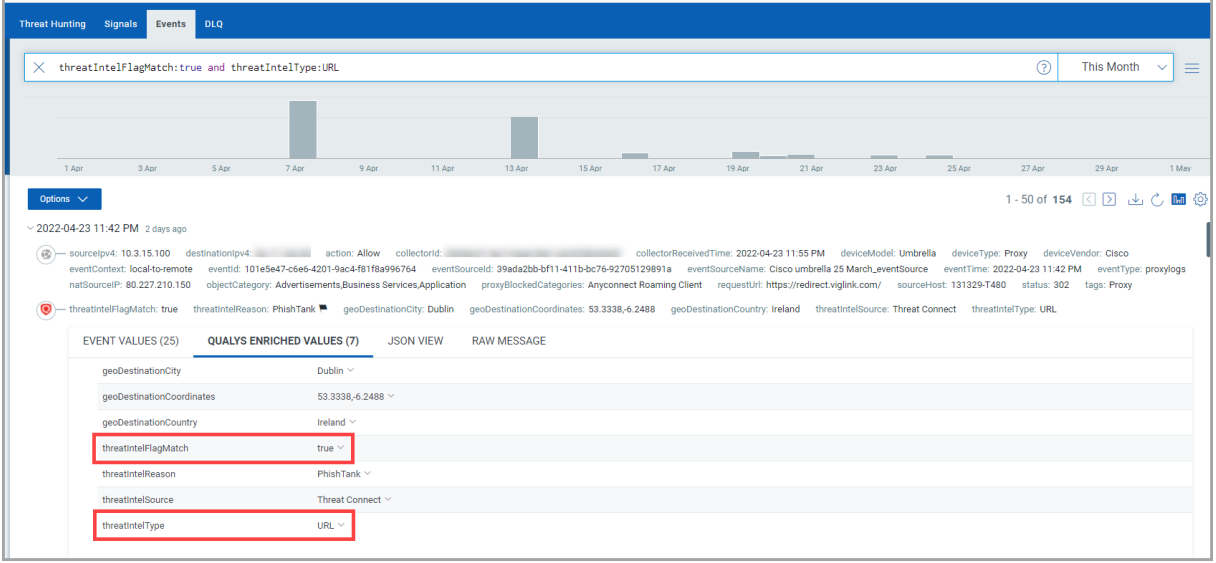

## <span id="page-3-1"></span>Onboarded Azure Active Directory Collector

We now support Azure Active Directory cloud collector that allows you to collect all the user attributes/data into Context XDR to enrich data from other log sources.

Navigate to **Configuration** > **Data Collection** > **Catalog**. Navigate to the Microsoft Azure Active Directory tile and click **Configure Cloud Azure Active Directory**. Enter the required details to configure the Azure Active Directory collector and save. Once the collector binds successfully, the collector status appears as Active under the Sources tab.

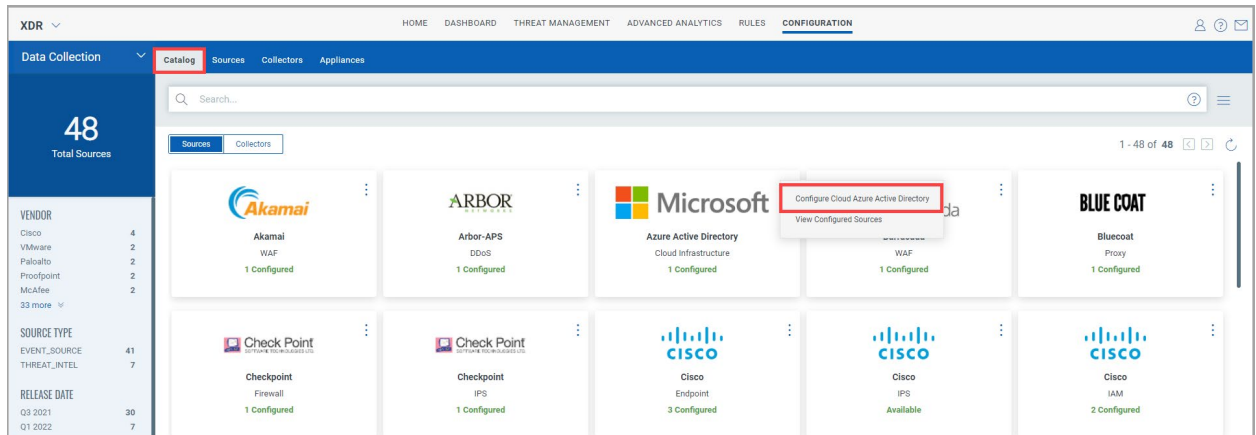